How to Search for HFC classes?

- 1. Go to HFCC.edu
  - a. Admission
    - i. Register
      - 1. Choose either option, depending to on your search plan

# Search for Classes

<u>Incoming students</u> or current students: Browse our upcoming class schedule, no login required. Search by subject, class name, time and days offered, and more. There are 2 options

- 1. Subject Search
- 2. Advanced Search

# Plan and Register for Classes

<u>Current students</u>: Log in and see your personalized academic plan, schedule courses, register and waitlist for the next semester's classes.

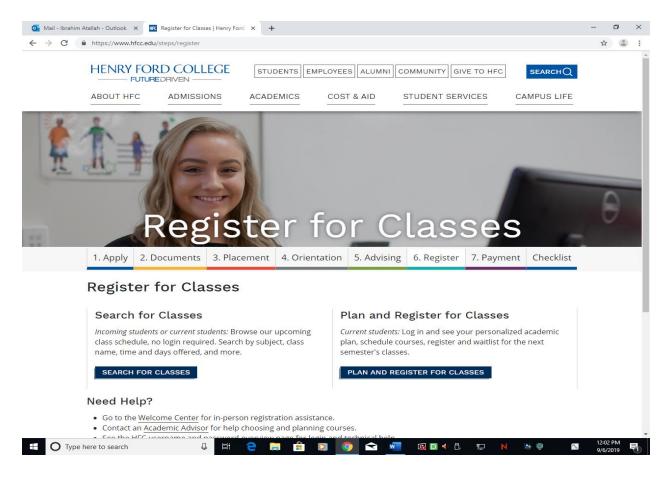

| Subject Search                                                             |                    |                      |
|----------------------------------------------------------------------------|--------------------|----------------------|
| 💽 Mail - Ibrahim Atg.fn - Outlook 🗙 🔣 Course Catalog - HFC Self-Servic 🗴 🛨 |                    | – 0 ×                |
| ← → C https://sss.hfcc.edu/Student/Courses                                 |                    | ☆ 😩 :                |
| HFREY HFC 5 / If-Service                                                   | Guest Sign in      | ⑦ Help               |
| Search for Courses and Course Sections                                     | Search for courses | ٩                    |
| Subject Search Advanced Search                                             |                    |                      |
| Search for a course subject: Type a subject                                |                    |                      |
| BAC - Accounting                                                           |                    |                      |
| AH - Allied Health                                                         |                    |                      |
| ASL - American Sign Language Allied Health                                 |                    |                      |
| ANTH - Anthropology                                                        |                    |                      |
| ARA - Arabic                                                               |                    |                      |
| ACT - Architecture/Construction                                            |                    |                      |
| ART - Art                                                                  |                    |                      |
| ASTR - Astronomy                                                           |                    |                      |
| ATMS - Atmosphere Science                                                  |                    |                      |
| AUTO - Automotive                                                          |                    |                      |
| BIO - Biology                                                              |                    |                      |
| BLDA - Bldg Sciences-Architecture                                          |                    |                      |
| BLDI - Bldg Sciences-Interior Design                                       |                    |                      |
| BLDB - BidgScien, Boiler/Refrig Tech                                       |                    |                      |
| BLDE - BldgScien, Energy, HVAC& MSFM                                       |                    |                      |
| BLDP - BldgScien, Plumb&Pipe-Fitting                                       |                    |                      |
| https://sss.hfcc.edu/Student/Courses/Search?subjects=AH                    |                    |                      |
| 🗄 🔿 Type here to search 🛛 📮 🗄 🕒 🧕 🚍 👘 🖸 🧕 🔂 🖬 🖬 🖉 🦉                        | N 💀 🄍 📶            | 12:12 PM<br>9/6/2019 |
|                                                                            |                    |                      |
| Advanced Search                                                            |                    |                      |

|                                               |            | FC Self-Service |    | +                |  |  |           |           |       | -            |                       |   |
|-----------------------------------------------|------------|-----------------|----|------------------|--|--|-----------|-----------|-------|--------------|-----------------------|---|
|                                               | it/Courses |                 |    |                  |  |  |           |           | Guest | Q<br>Sign in | 1<br>1<br>1<br>1<br>1 | 5 |
|                                               |            |                 |    |                  |  |  |           |           |       |              | Ű                     | 1 |
| arch for Co <mark>urses and Course Sec</mark> | ctions     |                 |    |                  |  |  | Search fo | r courses |       |              |                       |   |
|                                               |            |                 |    |                  |  |  |           |           |       |              |                       |   |
| oject Search Advanced Search                  |            |                 |    |                  |  |  |           |           |       |              |                       |   |
| Catalog Advanced Search                       |            |                 |    |                  |  |  |           |           |       |              |                       |   |
| Term                                          | Meeting    | ; Start Date    |    | Meeting End Date |  |  |           |           |       |              |                       |   |
| Select Term                                   | • M/d/y    | <i>9Y</i>       | ור | M/d/yyyy         |  |  |           |           |       |              |                       |   |
| Courses                                       |            |                 |    |                  |  |  |           |           |       |              |                       |   |
| Subject                                       | • Course   | number          |    | Section          |  |  |           |           |       |              |                       |   |
|                                               |            |                 |    |                  |  |  |           |           |       |              |                       |   |
| Subject                                       | Course     | a number        |    | Section          |  |  |           |           |       |              |                       |   |
| Subject                                       | Course     | number          |    | Section          |  |  |           |           |       |              |                       |   |
|                                               |            |                 |    |                  |  |  |           |           |       |              |                       |   |
| + Add More                                    |            |                 |    |                  |  |  |           |           |       |              |                       |   |
| Days Of Week                                  | Tue:       |                 |    | Wednesday        |  |  |           |           |       |              |                       |   |
| Sunday Monday                                 |            |                 |    | wednesday        |  |  |           |           |       |              |                       |   |
| Thursday Friday                               | Satu       | irday           |    |                  |  |  |           |           |       |              |                       |   |
| Location                                      |            |                 |    |                  |  |  |           |           |       |              |                       |   |
| Select Location                               | •          |                 |    |                  |  |  |           |           |       |              |                       |   |
| Academic Level                                |            |                 |    |                  |  |  |           |           |       |              |                       |   |
| Select Academic Level                         | •          |                 |    |                  |  |  |           |           |       |              |                       |   |
| Time Of Day                                   |            |                 |    |                  |  |  |           |           |       |              |                       |   |
| Select Time Of Day                            | *          |                 |    |                  |  |  |           |           |       |              |                       |   |
| Course Type                                   |            |                 |    |                  |  |  |           |           |       |              |                       |   |
| Select Course Type                            | •          |                 |    |                  |  |  |           |           |       |              |                       |   |
|                                               |            |                 |    |                  |  |  |           |           |       |              |                       |   |

#### Student Menu

### HFCC Self-Serve, Student Planning

- 1. Go to HFCC.edu
- 2. Click on the "Student" tap

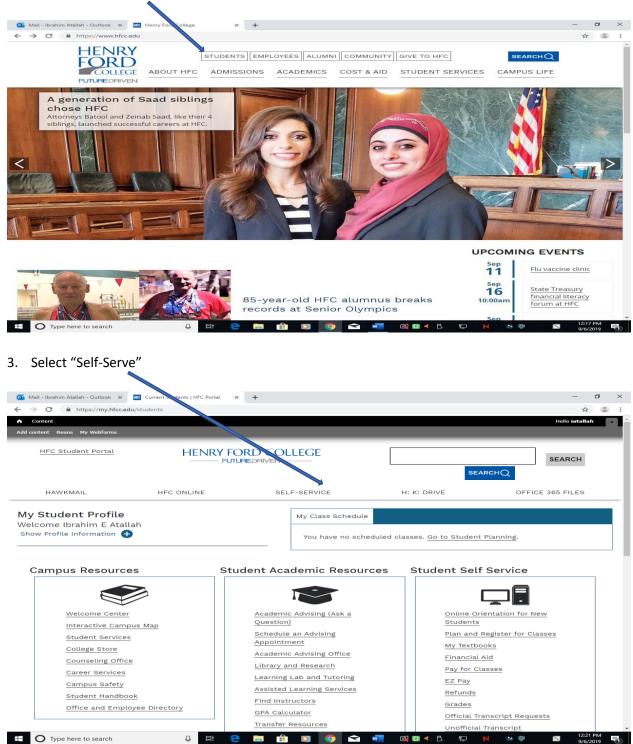

| <ul> <li>Mail - Ibrahim Atallah - Outlo</li> <li>← → C (a) https://ss</li> </ul> | ok x III HFC Self-Service x +                                                  |                                   |                                                                      | _<br>۹ یا                                | × 0<br>:       |
|----------------------------------------------------------------------------------|--------------------------------------------------------------------------------|-----------------------------------|----------------------------------------------------------------------|------------------------------------------|----------------|
| HENRY<br>HFC Self-Service                                                        |                                                                                |                                   |                                                                      | Q iatallah (→ Sign out                   | (?) Help       |
| Choose a category to get s                                                       | to HFC Self-Service!<br>aarred.                                                |                                   |                                                                      |                                          |                |
| Student Fir Here you can v                                                       | NANCE<br>iew your latest statement and make a payment online.                  | 3                                 | Financial Aid<br>Here you can access financial aid days, forms, etc  |                                          |                |
| Employee<br>Here you can v<br>leave balances                                     | iew your tax form consents, earnings statements, banking information           | n, timecards and                  | Student Planning<br>Here you can search for courses, plan your terms | s, and schedule & register your course : | sections.      |
| Find a Clas                                                                      | S<br>iew and search in course catalog                                          |                                   | Grades<br>Here you can view your grades by term.                     |                                          |                |
| HFC Graduation<br>Here you can v                                                 | Overview<br>iew and submit a graduation application.                           | 6                                 | Academic Attendance<br>Here you can view your attendances by term.   |                                          |                |
| Advising<br>Here you can a                                                       | ccess your advisees and provide guidance & feedback on their acaden            | nic planning.                     | Faculty<br>Here you can view your active classes and submit          | t grades and waivers for students.       |                |
|                                                                                  | lanagement<br>iew the financial health of your cost centers and your projects. |                                   |                                                                      |                                          |                |
|                                                                                  | © 2000-2019 Elluciar                                                           | n Company L.P. and its affiliates | . All rights reserved. <u>Privacy</u>                                |                                          |                |
|                                                                                  |                                                                                |                                   |                                                                      |                                          |                |
|                                                                                  |                                                                                |                                   |                                                                      |                                          |                |
| https://sss.hfcc.edu/Student/Colleagu                                            | afinanna                                                                       |                                   |                                                                      |                                          |                |
| Type here to sear                                                                |                                                                                | 1 0 🧿 🖻                           | 🗾 🕼 🖸 🖣 🖡 🔛                                                          |                                          | 24 PM<br>/2019 |

Here is the menu of options available for admitted and registered HFC students

# Student Planning

- 1. Click on Student Planning (As Shown above)
- 2. Click on Go to Plan a Schedule as shown

| 0            | Mail - Ibrahim Atallah - Outlook 🗙 📧 Student Planning - HFC Self-Serv 🗙 🕂                |                         |                                                                                                    | – 0 ×                              |
|--------------|------------------------------------------------------------------------------------------|-------------------------|----------------------------------------------------------------------------------------------------|------------------------------------|
| $\leftarrow$ | → C 🔒 https://sss.hfcc.edu/Student/Planning                                              |                         |                                                                                                    | ९ ☆ 🕃 :                            |
| ≡            | HFC Self-Service                                                                         |                         | ے iatallai                                                                                                    | h 〔→ Sign out ⑦ Help               |
| A            | Academics · Student Planning · Planning Overview                                         |                         |                                                                                                    |                                    |
|              | Steps to Getting Started                                                                 |                         | Search for courses                                                                                                    | Q                                  |
| Ē            | There are many options to help you plan your courses and earn your degree. Here are 2 st | eps to get you started: |                                                                                                    |                                    |
| \$()         | 1<br>View Your Progress                                                                  | 2                       | Plan your Degree & Register for Classes                                                                                           |                                    |
| ۲            | Start by going to My Progress to see your academic progress in your deg courses.         | ree and search for      | Plan your Degree & Register for Classes<br>Next, to e a look at your plan to see what you've accomp<br>classed oward your degree. | lished and register your remaining |
|              | Go to My Progress                                                                        |                         | Go to Plan & Schedule                                                                                                    |                                    |
| -            |                                                                                          |                         |                                                                                                    | _                                  |
| 3            | Programs                                                                                 | Cumulative GPA          | Progress                                                                                                    |                                    |
| HFC          | Degree Seeking - No Specific Degree                                                      | (4.000 required)        |                                                                                                    |                                    |
| nrc          | Fall 2019 Schedule                                                                       |                         |                                                                                                    |                                    |
|              | Sun Mon Tue                                                                              | Wed                     | Thu Fri                                                                                                    | Sat                                |
|              | Sam                                                                                      |                         |                                                                                                    | ······                             |
|              | 6am                                                                                      |                         |                                                                                                    |                                    |
|              | 7am                                                                                      |                         |                                                                                                    |                                    |
|              | 9am                                                                                      |                         |                                                                                                    |                                    |
|              | 10am                                                                                     |                         |                                                                                                    |                                    |
|              | 11am                                                                                     |                         |                                                                                                    |                                    |
|              | 12pm                                                                                     |                         |                                                                                                    |                                    |
|              | 1pm                                                                                      |                         |                                                                                                    |                                    |
|              | 2pm                                                                                      |                         |                                                                                                    |                                    |
|              | 3pm                                                                                      |                         |                                                                                                    |                                    |
|              | 4pm                                                                                      |                         |                                                                                                    |                                    |
|              | Spm<br>O Type here to search                                                             |                         | 🚾 🕼 🖸 🖣 🖧 🖽 N                                                                                                    | 12:32 PM                           |
|              | O Type here to search                                                                    | · 🖸 🔽 🔁                 | 🚾 🖪 🖸 🖣 🗘 🔛 N 💈                                                                                                    | 9/6/2019                           |

| <u>o</u> 1   | Mail - Ibrahim Atallah - Outlook X 🔣 Plan & Schedule Courses - HFC S X + - 🗗 X                                                                                                    |
|--------------|----------------------------------------------------------------------------------------------------|
| ÷            | → C A https://sss.hfcc.edu/Student/Planning/DegreePlans                                                                                                    |
| ≡            | HFC Self-Service                                                                                                    |
| A            | Academics • Student Planning • Plan & Schedule                                                                                                    |
| ŧ            | The following payment policies are currently offect:     Tuition and fees are due by "Payment Due Dates posted in the Enrollment Services Calendar found here: https://www.hfcc.edu/events/academic Failure to pay may result in removal from classes. |
| <u>()</u> \$ | Upon registration, a \$50 registration fee is charged to your account. This registration fee is non-refundable.                                                                                                    |
| ٢            | Plan your Degree and Schedule your courses   Search for courses   Q                                                                                                    |
| â            | It loof fike you don't have any courses planned.     Load Sample Course Plan                                                                                                    |
| 3            | Schedule Timeline Advising Petitions & Waivers                                                                                                    |
| HFC          | < > Fall 2019 +                                                                                                    |
|              | Y Filter Sections          Credits          Enrolled: 0 Credits          Waltilisted: 0 Credits                                                                                                    |
|              | No Courses Selected For This Term. Search for                                                                                                    |
|              | Courses or go to My Progress and load a sample course plan.     Sam                                                                                                    |
|              | 9am                                                                                                    |
|              | 10am                                                                                                    |
|              | 11am                                                                                                    |
|              | 12pm                                                                                                    |
|              | 1pm                                                                                                    |
|              | 2pm                                                                                                    |
|              | 3pm                                                                                                    |
|              | 4pm                                                                                                    |
|              | Spm                                                                                                    |
|              | 6pm                                                                                                    |
|              | O Type here to search 🕹 II: C 📮 🔒 🖸 🧿 숙 🚾 🐼 🛛 ◀ ট 🔛 N 🐄 🕸 🛐 12:34 PM 9/6/2019 👘                                                                                                    |

This section gives the students the option to schedule courses and plan their degrees

### To Schedule a Course

1. Do a search for the desired course

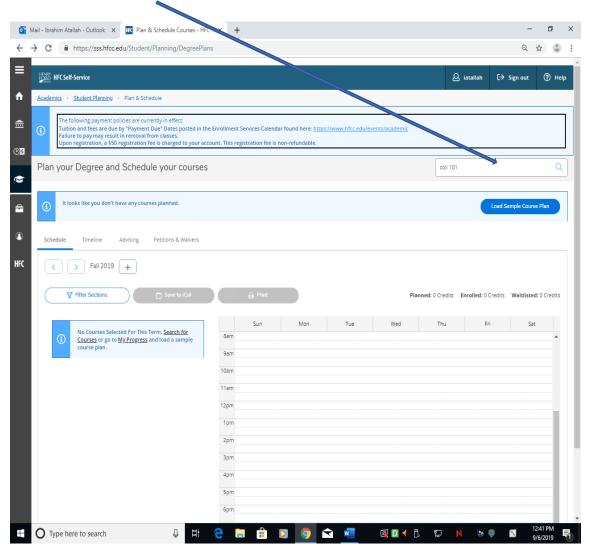

- 2. Select based on desired variables, date, time, faculty, etc
- 3. Click to Add Section to Schedule

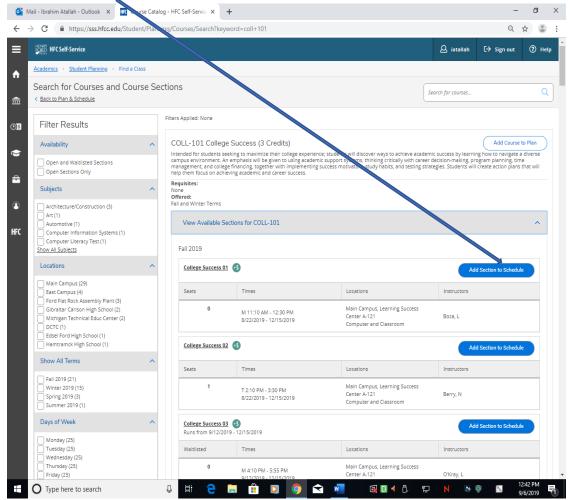

| HENRY<br>BAD HFC Self-Service                                                                                                    |                                                                                                    | 🛆 iatallah 🖸                        | ⊖ Sign out ⑦ F           |
|----------------------------------------------------------------------------------------------------|----------------------------------------------------------------------------------------------------|-------------------------------------|--------------------------|
| Academics - Student Planning - Plan & Schedule                                                                                                    |                                                                                                    |                                     | , sign cat               |
| Academics · Student Planning · Plan & schedule                                                                                                    |                                                                                                    |                                     |                          |
| The following payment policies are currently in effect:<br>Tuition and fees are due by "Payment Due" Dates post<br>Failure to pay may result in removal from classes.<br>Upon registration, a \$50 registration fee is charged to y | ed in the Enrollment Services Calendar found here: <u>https://www.hfcc.edu</u><br>our account. This registration fee is non-refundable. | /events/academi/                    |                          |
| Plan your Degree and Schedule your cou                                                                                                    | irses                                                                                                    | Search for courses                  |                          |
| Schedule Timeline Advising Petitions & Waiv                                                                                                    | ers                                                                                                    |                                     |                          |
| < > Fall 2019 +                                                                                                    |                                                                                                    | Remove Planned Courses              | Register Now             |
| Filter Sections                                                                                                    | Print                                                                                                    | Planned: 3 Credits Enrolled: 0 Cred | its Waitlisted: 0 Credit |
|                                                                                                    |                                                                                                    |                                     |                          |
|                                                                                                    | Sun Mon Tue                                                                                                    | Wed Thu Fri                         | Sat                      |
| ✓ Planned<br>Credits: 3 Credits                                                                                                    | 12pm                                                                                                    |                                     |                          |
| Grading: Graded<br>Instructor: O'Kray, L                                                                                                    | 1pm                                                                                                    |                                     |                          |
| 9/12/2019 to 12/15/2019<br>Waitlisted: 0                                                                                                    | 2pm                                                                                                    |                                     |                          |
| V Meeting Information                                                                                                    | 3pm                                                                                                    |                                     |                          |
| This section has a waitlist                                                                                                    |                                                                                                    |                                     |                          |
| Waitlist                                                                                                    | Spm                                                                                                    |                                     |                          |
|                                                                                                    |                                                                                                    |                                     |                          |
| ✓ View other sections                                                                                                    | 6pm                                                                                                    |                                     |                          |
|                                                                                                    | 7pm                                                                                                    |                                     |                          |
|                                                                                                    | 8pm                                                                                                    |                                     |                          |
|                                                                                                    | 9pm                                                                                                    |                                     |                          |
|                                                                                                    | 10pm                                                                                                    |                                     |                          |
|                                                                                                    |                                                                                                    |                                     |                          |
| O Type here to search                                                                                                    | 🛱 😑 🚍 🛱 🖸 🧑 🕿 🐖                                                                                                    | 🚳 🖸 4 👶 🔛 N 👒 🏟                     | 1:13 PM                  |
|                                                                                                    | =                                                                                                    |                                     | 9/6/2019                 |

Once you add the course to the schedule, it is then automatically added to the planner

4. Last, is registration

### To Run an Eval for a New Program

| 1. | Go to ' | "Go to | My | Progress" |
|----|---------|--------|----|-----------|
|----|---------|--------|----|-----------|

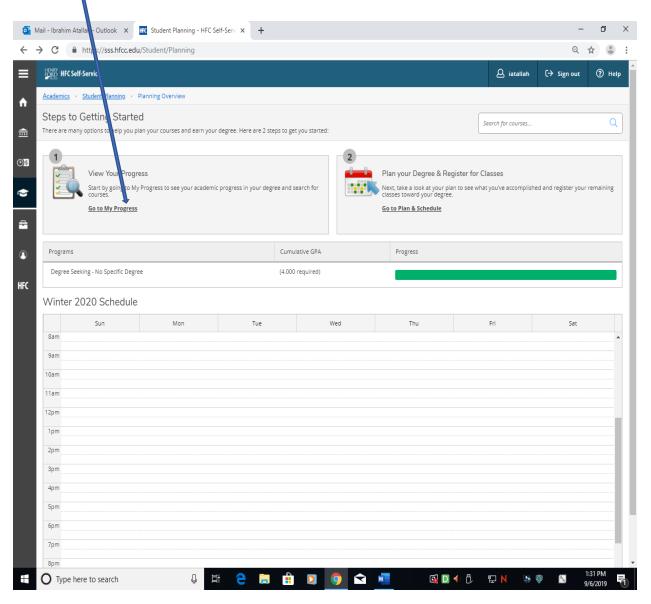

💁 Mail - Ibrahim Atallah - Outlook 🗙 🔣 My Progress - HFC Self-Servic  $\sigma \times$ + \_ २ ☆ 🕃 : HENRY HFC Self-Service 🖉 iatallah ⑦ Help 〔→ Sign out Academics · Student Planning · My Progress A My Progress Q Search for courses... 盦 Comparison Comparison Comparis View a New Program Load Sample Course Plan <u>ی</u> At a Glance 🔒 Print Cumulative GPA: Institution GPA: Degree: Majors: Departments: Catalog: Anticipated Completion Date: Alternate Catalog Year: (4.000 required) (4.000 required) Associate in Arts Undeclared/Undecided Academic VP Office Program Completion must be verified by the Registrar Progress -01-02 Total Credits 3 of 400 Select catalog year... 🔻 ۲ 3 Description Total Credits from this School 3 of 400 HFC Program Notes Show Program Notes 3 Requirements Invalid Program Complete the following item. 🗸 1 of 1 Completed. Show Details Other Courses Status Course Grade Term Credits O Planned COLL-101 College Success 19/FA 3 © 2000-2019 Ellucian Company L.P. and its affiliates. All rights reserved. Privacy 🐼 🖸 📲 টি 🐑 N 💀 🌒 🛸 1:29 PM 9/6/2019 O Type here to search U 🛱 🤤 🔚 🟦 🖸 🥥 숙 🚾 T 

# Click on "Load Sample Course Plan"

### Sample Program

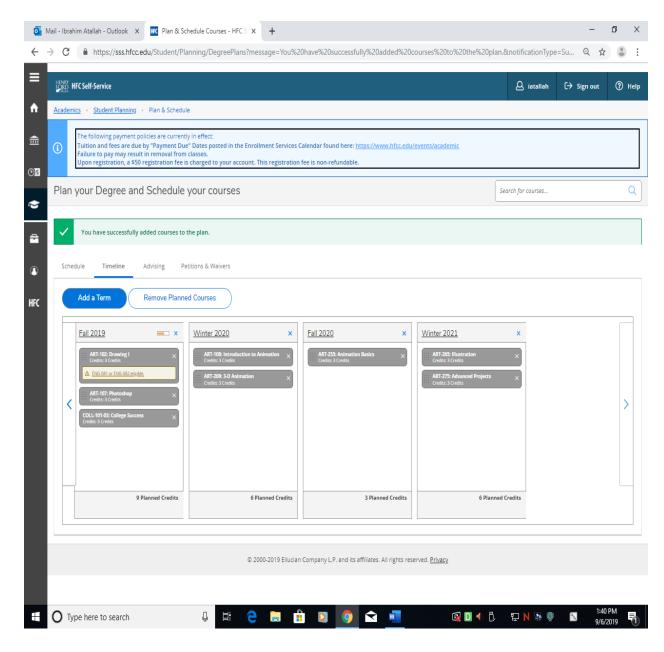